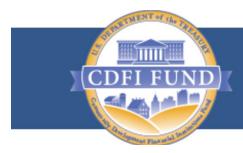

U.S. DEPARTMENT OF THE TREASURY COMMUNITY DEVELOPMENT FINANCIAL INSTITUTIONS FUND

# User Guide for Applications to the CDFI Bond Guarantee Program

(For External Users)

Version 1 November, 2018

## **TABLE OF CONTENTS**

| 1. | Ove  | erview3                                                     |
|----|------|-------------------------------------------------------------|
| 2. | Get  | ting Started4                                               |
| 3. | Exte | ernal User/External Admin User Navigation4                  |
|    | 3.1. | How to Log in as an External User/External Admin User4      |
|    | 3.2. | Portal Overview4                                            |
|    | 3.3. | How to Log out as an External User/External Admin User5     |
| 4. | Qua  | alified Issuer (QI) Application                             |
|    | 4.1. | How to create a new QI Application5                         |
|    | 4.2. | How to provide Application Documents8                       |
|    | 4.3. | How to submit your QI Application9                          |
| 5. | Gua  | arantee Application, QI Portion9                            |
|    | 5.1. | How to associate potential ECDFIs to your Program Profile10 |
|    | 5.2. | How to create a new Guarantee Application as a QI13         |
|    | 5.3. | How to provide Application Documents16                      |
|    | 5.4. | How to submit your Guarantee Application as a QI17          |
| 6. | Gua  | arantee Application, ECDFI Portion17                        |
|    | 6.1. | How to create a new ECDFI Guarantee Application17           |
|    | 6.2. | How to provide Application Documents20                      |
|    | 6.3. | How to submit your ECDFI Guarantee Application21            |

## 1. Overview

The **CDFI Bond Guarantee Program** makes debt available to Community Development Financial Institutions (CDFI) from the Federal Financing Bank (FFB). Enacted through the Small Business Jobs Act of 2010, the CDFI Bond Guarantee Program provides long-term, low-cost capital that can be used to spur economic growth and jump start community revitalization. Through the CDFI Bond Guarantee Program, Qualified Issuers (CDFIs or their designees) apply to the CDFI Fund for authorization to issue bonds worth a minimum of \$100 million; these bonds are in turn guaranteed by the Secretary of the Treasury. The bonds provide CDFIs with access to substantial capital that is then used to reignite the economies of some of our nation's most distressed communities. Unlike other CDFI Fund programs, the CDFI Bond Guarantee Program does not offer grants, but is instead a federal credit subsidy program designed to function at no cost to taxpayers.

This user guide should help the External Users and External Admin Users to easily navigate through the CDFI Fund's Awards Management Information System (AMIS) for the submission of applications to the CDFI Bond Guarantee Program, including the following:

- Registering users and creating profiles.
- Instructing External Users/Admin Users on how to create, review and provide documents for the Applications.
- Instructing External Users/Admin Users on how to submit/resubmit Qualified Issuer Applications and Guarantee Applications.

## 2. Getting Started

Open a browser and enter the URL <u>https://amis.cdfifund.gov/s/AMISHome</u> to login to the AMIS portal.

## 3. External User/External Admin User Navigation

3.1. How to Log in as an External User/External Admin User

Enter your username and password then click Sign In.

| PATHENT OF the TRA                                                                                                    |                                                                                                    |
|----------------------------------------------------------------------------------------------------|----------------------------------------------------------------------------------------------------|
| CDFI FUND                                                                                                    | LS. DEPARTMENT OF THE TREASURY<br>COMMUNITY DEVELOPMENT<br>FINANCIAL INSTITUTIONS FUND                                                                                                    |
| States Present line                                                                                                    | AMIS HOME   AMIS NEWS   AMIS TRAINING MATERIALS   AMIS FAQS   LOGIN                                                                                                    |
|                                                                                                    |                                                                                                    |
|                                                                                                    | TERMS OF USE AND ACCEPTANCE                                                                                                    |
| and audit usage of this<br>consent to such monitorir<br>are strictly prohibited a<br>This web site is provided<br>and is considered publ | cial United States Government System, which may be used only for authorized purposes. The Government may monitor<br>is system, and all persons are hereby notified that clicking the OK button below and the use of this system constitutes<br>ng and auditing. Unauthorized attempts to upload or change information on, or otherwise cause damage to, this web site<br>and are subject to prosecution under the Computer Fraud Abuse Act of 1986 and Title 18 U.S.C. § 1001 and § 1030.<br>as a public service by the Department of the Treasury, Community Development Financial Institutions Fund (CDFI Fund)<br>lic information which may be distributed and copied. You should be aware that 31 U.S.C. § 333 prohibits (among other<br>mes, terms, symbols, emblems, or stationery of the Department of the Treasury, as well as colorable imitations of these<br>items. |
|                                                                                                    | Username                                                                                                    |
|                                                                                                    | Password                                                                                                    |
|                                                                                                    | SIGN IN                                                                                                    |
|                                                                                                    | Forgot your password?   Join our Community                                                                                                    |

**<u>Recommendation</u>**: Use strong passwords, which include numbers, special characters and letters with a length of at least 10 characters.

#### 3.2. Portal Overview

Once you log in the following screen will be presented.

|      |                    |                |                        | in as TestUser Org084  | R01 (test20170803 | 1221@exam | ple.com.training) Sandbox: TRAINI                                                                                                    |
|------|--------------------|----------------|------------------------|------------------------|-------------------|-----------|----------------------------------------------------------------------------------------------------|
|      | Search             |                | Search                 |                        |                   |           | TestUser Org08AR01 -                                                                                                    |
| lome | Organizations      | Contacts       | CMF Performance Report | Service Requests       | App Launcher      | Awards    | Reporting Schedule                                                                                                    |
| My T | äsks               |                | New                    |                        |                   |           | Overdue •                                                                                                    |
|      |                    |                | You have no            | o open tasks scheduled | for this period.  |           |                                                                                                    |
| Cale | ndar               |                |                        |                        |                   |           |                                                                                                    |
| Toda | y 1/11/2018        |                |                        |                        |                   |           | January 2018 >                                                                                                    |
| You  | have no events sch | eduled for the | next 7 days.           |                        |                   |           | Sun Mon Tue Wed Thu Fri Sat           31         01         02         03         04         05         06           07         08         09         10         11         11         13         14         15         16         17         18         19         20         21         22         23         24         25         26         27         28         29         30         31         01         02         03 |
|      |                    |                |                        |                        |                   |           | 1 7 31                                                                                                    |

#### 3.3. How to Log out as an External User/External Admin User

To log out of the AMIS application, simply click on your username on the right-side top corner and select the **Logout** option.

| ome Organizations Co       | ontacts CMF Performance Report | Service Requests        | App Launcher     | Awards Rep | My Settings                                         |
|----------------------------|--------------------------------|-------------------------|------------------|------------|-----------------------------------------------------|
| My Tasks                   | New                            |                         |                  |            | Overdue                                             |
|                            | You have                       | to open tasks scheduled | for this period. |            |                                                     |
| Calendar                   |                                |                         |                  |            |                                                     |
| Calendar                   |                                |                         |                  |            |                                                     |
| Today 1/11/2018            |                                |                         |                  |            |                                                     |
| You have no events schedul | ed for the next 7 days.        |                         |                  |            | Sun Mon Tue Wed Thu Fri Sal<br>31 01 02 03 04 05 06 |
|                            |                                |                         |                  |            | 07 08 09 10 11 12 13                                |
|                            |                                |                         |                  |            | 14 15 16 17 18 19 20                                |
|                            |                                |                         |                  |            | 21 22 23 24 25 26 27<br>28 29 30 31 11 10 10        |
|                            |                                |                         |                  |            | 20 23 30 31 01 00 03                                |
|                            |                                |                         |                  |            |                                                     |

## 4. Qualified Issuer (QI) Application

There are separate eligibility criteria for an organization to become a Qualified Issuer (QI) for the purposes of the CDFI Bond Guarantee Program. Please ensure that the necessary criteria are met prior to applying to become a QI. Eligibility requirements are contained in the Notice of Guarantee Authority (NOGA) that is published each year at the beginning of an application round.

Existing Qualified Issuers already approved prior to FY 2019 will already be set up as Approved QIs and do not need to resubmit a new QI Application. They may move on to the QI Portion of the Guarantee Application which begins in section 5.

#### 4.1. How to create a new QI Application

1. Log into the application and navigate to the **Organizations** tab. On the **Organizations** tab located and click on your Organization Name.

| Search                |          | Search          |        |                  |              |        | TestUs           | ser Org08AR01 🗸 |
|-----------------------|----------|-----------------|--------|------------------|--------------|--------|------------------|-----------------|
| ome Organizations     | Contacts | CMF Performance | Report | Service Requests | App Launcher | Awards | Reporting School | edule           |
| Organizations<br>Home |          |                 |        |                  |              |        |                  |                 |
|                       |          |                 |        |                  |              |        |                  |                 |
|                       | 9        | • Got           |        |                  |              |        |                  |                 |
|                       | 9        | • Go!           |        |                  |              |        |                  |                 |
| New: All Organization | -        | Got             |        |                  |              |        |                  | Recently Viewed |
|                       | -        | • Get           |        | Mailin           | ng City      |        | Phone            | Recently Viewed |

2. Once you are on your **Organization** page, navigate to the **Program Profiles** section by clicking on the **Program Profiles** link or scroll down to the section. Within the **Program Profiles** section click on the **BGP**, Program Profile Name link.

| Back to List: Organization:<br>Org Related Atlachme | nta III   Einancial Data III   Contacta III Program | Profiles 11   Milates 12   Einancia<br>E-Milates 12   Service Request |            |
|-----------------------------------------------------|-----------------------------------------------------|-----------------------------------------------------------------------|------------|
| Organization Detail                                 | Edit                                                |                                                                       |            |
| Organization Name                                   | Test Applicant Org 08 [View Hierarchy]              | Phone                                                                 |            |
| Parent Relationship                                 |                                                     | Website                                                               |            |
|                                                     |                                                     | EIN/TIN                                                               | 20-1780708 |
|                                                     |                                                     | DUNS                                                                  | 201780408  |
| Organization Type                                   |                                                     |                                                                       |            |
| Financial Institution Type                          | Other                                               | Date of Incorporation                                                 | 3/26/2001  |
| Organization Structure                              | Non-Profit-501(c)(4)                                | Financial Activities Start<br>Date                                    | 1/31/2015  |
|                                                     |                                                     | Total Asset Size                                                      | 0          |
|                                                     |                                                     | Fiscal Year End Day                                                   | 31         |
|                                                     |                                                     | Fiscal Year End Month                                                 | 12         |
|                                                     |                                                     |                                                                       |            |

3. On the BGP Program Profile page for your **Organization**, navigate to the **QI Applications** section by clicking on the **QI Applications** link or scroll down to the section. Within the **QI Applications** section click on the '**New QI Application**' button.

|                                                |                   | Log                        | ged in as TestUser Org08A       | R01 (test20170803     | 1221@exam | ple.com.training)     | Sandbox: TRAIN           |
|------------------------------------------------|-------------------|----------------------------|---------------------------------|-----------------------|-----------|-----------------------|--------------------------|
| Search                                         |                   | Search                     |                                 |                       |           | TestUse               | r Org08AR01 <del>+</del> |
| Home Organizations                             | Contacts          | CMF Performance Repo       | ort Service Requests            | App Launcher          | Awards    | Reporting Sched       | ule                      |
| Program Profile                                |                   |                            |                                 |                       |           |                       | Printable Ve             |
| ► P-086258                                     |                   |                            |                                 |                       |           |                       |                          |
| <ul> <li>Back to List: Organization</li> </ul> | ns                | Associated CDFIs           | QI Applications (1)             | varantee Applications | 130       |                       |                          |
|                                                |                   |                            | And a state of the state of the |                       | alla      |                       |                          |
| Program Profile Deta                           | 11                | Edit                       |                                 |                       |           |                       |                          |
| Organization Data                              |                   |                            |                                 |                       |           |                       |                          |
| Organizatio                                    | n <u>Test App</u> | licant Org 08              |                                 | Record Type           | BGP       |                       |                          |
| EIN/TI                                         | N 20-1780         | 708                        | Pro                             | gram Profile Name     | P-086258  |                       |                          |
| DUN                                            | \$ 2017804        | 08                         |                                 |                       |           |                       |                          |
| Federal Regulato                               |                   |                            |                                 |                       |           |                       |                          |
| FDIC Cert. # / NCUA Charter:                   | -                 |                            |                                 |                       |           |                       |                          |
| Headquarters and Geogr                         | raphic Mark       | ets                        | Geograp                         | hic Market Served     |           |                       |                          |
|                                                |                   |                            |                                 |                       |           |                       |                          |
| System Information                             |                   |                            |                                 |                       |           |                       |                          |
| Created B                                      | y Shawkat         | Sufan, 12/11/2017 10:49 Pt | N                               | Last Modified By      | Shawkat S | ufian, 12/11/2017 10: | 49 PM                    |
|                                                |                   | Edit                       |                                 |                       |           |                       |                          |
|                                                |                   |                            |                                 |                       |           |                       |                          |
| ssociated CDFIs                                |                   | Add CDFIs                  |                                 |                       |           |                       |                          |
| No records to display                          |                   |                            |                                 |                       |           |                       |                          |
| QI Applications                                |                   | New QI Applicatio          |                                 |                       |           |                       |                          |
| to records to display                          |                   |                            |                                 |                       |           |                       |                          |
| Guarantee Applicati                            | ons               | New Guarantee A            | pplication                      |                       |           |                       |                          |

4. On the New QI Application edit screen, complete the Application Contacts section and click **Save**.

Tip: Do not edit the Program Profile field.

| Application Edit<br>New QI Application |                                                                                                    |                                    |          |   |                          |
|----------------------------------------|----------------------------------------------------------------------------------------------------|------------------------------------|----------|---|--------------------------|
| QI Application Edit                    | Save Save & New Cancel                                                                                                    |                                    |          |   |                          |
| Information                            |                                                                                                    |                                    |          |   | I - Required Information |
| Application Status                     | In Progress                                                                                                    | Program Profile<br>Notice Template | P-086258 | 9 |                          |
| Application Contacts                   |                                                                                                    |                                    |          |   |                          |
| Authorized Representative Name         | 191                                                                                                    |                                    |          |   |                          |
| Application Point of Contact Name      |                                                                                                    |                                    |          |   |                          |
| Addresized Representative Signa        | ture                                                                                                    |                                    |          |   |                          |
| Signature Attestation                  | By selecting the checked box: I hereby consent to conducting this<br>transaction by electronic means, and I hereby agree that I have<br>seacuted an electronic process that constitutes, and provides the<br>CDFI Fund with, my electronic signature, which shall be treated as<br>an orginal signature and as harving spred this Application, just the<br>same as a pen-and-paper signature. I hereby acknowledge that all<br>information contained in this Application and any attachments or<br>prevention of the signature of the signature. Thereby acknowledge that all<br>formation contained in this Application has a provided in<br>this Application is true, correct, and complete to the bast of my<br>information, includege and belief. I hereby certify that I hereby<br>certify that I am avance that any failse. fotbocs, or fraudulent<br>tattements or claims may subject me to oriminal, oliv), or<br>administrative penaties. (U.S. Code, title 218, Section 1001). |                                    |          |   |                          |
| Authorized Representative Signature    |                                                                                                    |                                    |          |   |                          |
| Date                                   |                                                                                                    |                                    |          |   |                          |

#### 4.2. How to provide Application Documents

 On the newly created QI Application, once saved initially, you can review and edit the Application Contacts. Begin providing application documents by clicking on the 'View Application' button.

| QIA-000022                          |                                                                                                    |                                    |                       | Printable Vie |
|-------------------------------------|----------------------------------------------------------------------------------------------------|------------------------------------|-----------------------|---------------|
| V QI Application has been saved.    |                                                                                                    |                                    |                       |               |
| Back to List: Organizations         |                                                                                                    |                                    |                       |               |
| QI Application Detail               | Ept View Application                                                                                                    |                                    |                       |               |
| QI Application                      | QIA-000022                                                                                                    | Organization                       | Test Applicant Org 08 |               |
| Application Status                  |                                                                                                    | Program Profile                    | E-096259              |               |
|                                     |                                                                                                    | Notice Template                    | UAT Notice            |               |
| oplication Contacts                 |                                                                                                    |                                    |                       |               |
| Authorized Representative Name      |                                                                                                    | Authorized Representative Email    |                       |               |
| Application Point of Contact Name   |                                                                                                    | Application Point of Contact Email |                       |               |
| uthorized Representative Signat     | ure                                                                                                    |                                    |                       |               |
| Signature Attestation               | By selecting the checked box: I hereity consert to conducting this<br>transaction by electronic means, and I hereity agree that I have<br>executed an electronic process that constitutes, and provides the<br>CDFI Fund with my electronic signature, thereit hall be trated as<br>an orginal signature and as having signature. I hereity actionated as<br>the same as a per-and-oper signature. I hereity actionated as<br>an enginal signature and as having signature. I hereity action before<br>that all information contained in this Application and any<br>attachment or supplements thereits will be subject to disclosure<br>pursuant to the Freedom of information Act (FDIA) 5 USC 582, et<br>al. I hereity early that all of the information that the Applicant<br>has provided in this Application is true, connect, and complete to<br>within the electronic and submission of this Application has been<br>only authorized by the governing body of the Applicant, and<br>hereity contry that I am axies that any thise. Actionau, or<br>floxublert statements or takens may subject me to otheria, ow),<br>or administrative penalties. (USI 500, et set 215, Section 1001). |                                    |                       |               |
| Signature                           |                                                                                                    |                                    |                       |               |
| Authorized Representative Signature |                                                                                                    |                                    |                       |               |
| Date                                |                                                                                                    |                                    |                       |               |
|                                     |                                                                                                    |                                    |                       |               |

2. On the Document portion of the QI Application, the left pane displays the required documents for the QI Application. The documents that are required as part of each year's QI Application are listed in the 'QI Application' document. You may view a copy on the CDFI Fund's website at *http://www.cdfifund.gov/bond*. On the right side of the page is the drag and drop area. Select the required document from your computer and drag it to the appropriate upload area. For all fields listed as requiring a document, a document must be uploaded. For any document the applicant believes does not apply to its application, a simple document should be uploaded that states '*Not Applicable*'. The type of document required for a particular field (i.e. '.doc .pdf .xls, etc.) is listed in the QI Application document referenced above. Only that type of document may be uploaded to that field.

Tip: The file size limit is 25MB per file. If a file is larger than 25MB, adjust the file size and upload multiple documents to fulfill the requested document requirement. More than one document may be uploaded to each required document field if necessary.

| and the second second se | Contacts | CMF Performance Report | Service Requests    | App Launcher    | Awards R     | eporting Schedule |                 |
|----------------------------------------------------------------------------------------------------|----------|------------------------|---------------------|-----------------|--------------|-------------------|-----------------|
| It Application                                                                                                    |          |                        |                     |                 |              |                   |                 |
| QIA-000022<br>QI Application                                                                                                    |          |                        |                     |                 |              |                   |                 |
| PPLICANT<br>est Applicant Org 08                                                                                                    |          |                        | TATUS<br>n Progress |                 |              | PROGRAM PROFILE   |                 |
| ONTROL NUMBER :                                                                                                    |          | 1                      | ISCAL YEAR<br>1017  |                 |              |                   |                 |
| QI APPPLICATION<br>REQUIREMENTS                                                                                                    | •        | Document Requir        | ements              |                 |              |                   |                 |
| earch Regultrements.                                                                                                    |          | Document Nam           | uple                |                 | Files Provid | ed Do             | cument Comments |
| Required Documents                                                                                                    |          | 1a-Checklist           | -                   |                 |              |                   |                 |
| 1a-Checklist                                                                                                    |          |                        | Upload D<br>He      | ocument<br>re   |              |                   |                 |
| 2a-No Material                                                                                                    |          |                        | Accept<br>Types:    |                 |              |                   |                 |
| Certification                                                                                                    |          | 2a-No Material Change  |                     |                 |              |                   |                 |
|                                                                                                    |          | Certification          | DRAS                | DROP<br>ocument |              |                   |                 |
| 25-5F-626                                                                                                    |          |                        |                     |                 |              |                   |                 |

#### 4.3. How to submit your QI Application

1. Once you drag and drop the document, it is automatically saved. After all required documents are provided, scroll to the bottom of the page to read the **Attestation** and, if prepared to submit, **Submit** the application.

| Attestation                                                                                                    |                                                    |
|----------------------------------------------------------------------------------------------------|----------------------------------------------------|
| By selecting the checked box: I hereby consent to conducting this transaction by electronic means, and I hereby agree that I have execu-<br>electronic process that constitutes, and provides the CDFI Fund with, my electronic signature, which shall be treated as an original signal<br>as having signed this Application, just the same as a pen-and-paper signature; I hereby acknowledge that all information contained in the<br>Application and any attachments or supplements thereto will be subject to disclosure pursuant to the Freedom of Information Act (FOI<br>552, et seq.; I hereby certify that all of the information that the Applicant has provided in this Application is true, correct, and complete<br>best of my information, knowledge and belief; I hereby certify that the execution and submission of this Application has been duly aut<br>the governing body of the Applicant; and hereby certify that I am aware that any false, fictitious, or fraudulent statements or claims ma<br>me to criminal, civil, or administrative penalties. (U.S. Code, title 218, Section 1001). | ture and<br>his<br>A) 5 USC<br>to the<br>orized by |

2. Once you **Submit** your application, the status of the application will be submitted, and you will not be able to provide additional documents. The Control Number will now be visible on your QI Application screen.

The Authorized Representative and/or Application Point of Contact will receive email correspondence from the system regarding the application status.

## 5. Guarantee Application, QI Portion

The BGP Guarantee Application consists of two portions, the QI Portion and the Eligible CDFI (ECDFI) Portion. Both parts of the application may be worked on concurrently, however it is recommended that the QI Portion of the Guarantee Application be started and saved first so it can be linked to the potential ECDFI applicants more easily in AMIS. Only previously approved Qualified Issuers or Organizations that have submitted the QI Application can create and submit a QI Portion of a Guarantee Application. The original QI Application does not need to be approved prior to submitting a QI Guarantee Application, but the QI Application will need to be approved by the BGP before a Guarantee Application is approved.

- 5.1. How to associate potential ECDFIs to your Program Profile
- Potential ECDFIs that will form part of the Bond Guarantee are added in the QI Guarantee Application on the QI Guarantee Application screen and are labeled as an Associated CDFI within AMIS. These are the potential ECDFIs that will be recipients of funds in the Bond Loan, should the application be approved. To add the potential ECDFIs to your QI Guarantee Application, log into the application and navigate to the **Organizations** tab. On the **Organizations** tab, locate and click on your Organization Name.

Please note that if you inadvertently add incorrect Associated CDFIs to your Program Profile, before submitting your application, you will need to contact the Help Desk to correct that issue.

|           | Concession in the local division of the local division of the loca |          | Logged                 | in as TestUser Org08/ | R01 (test20170803 | 1221@exam | ple.com.training) | Sandbox: TR/               | NNING |
|-----------|----------------------------------------------------------------------------------------------------|----------|------------------------|-----------------------|-------------------|-----------|-------------------|----------------------------|-------|
|           | Search                                                                                                    |          | Search                 |                       |                   |           | TestUs            | ser Org08AR01 <del>-</del> | •     |
| Home 0    | rganizations                                                                                                    | Contacts | CMF Performance Report | Service Requests      | App Launcher      | Awards    | Reporting Sche    | edule                      |       |
|           | anizations                                                                                                    |          |                        |                       |                   |           |                   |                            |       |
| -         | I Organizations                                                                                                    |          | • Got                  |                       |                   |           |                   |                            |       |
|           | organizations                                                                                                    |          |                        |                       |                   |           |                   |                            | _     |
| Recent    | Organizatio                                                                                                    | ns       |                        |                       |                   |           |                   | Recently Viewed            | •     |
| Organizat | tion Name                                                                                                    |          |                        | Mailin                | g City            |           | Phone             |                            |       |
|           | Icant Org 08                                                                                                    |          |                        | test to               | num.              |           |                   |                            |       |

 Once on your Organization page, navigate to the Program Profiles section by clicking on the Program Profiles link or scroll down to the section. Within the Program Profiles section click on the BGP, Program Profile Name link.

| Organization<br>Test Applican<br>« Back to List: Organizations | ta III   Enancial Data III   Contacta II | Service Requests App Launcher Program Profiles [2]   Einancial Debuck relations [2]   Service Requests |            | Reporting Schedule<br>Printable View |
|----------------------------------------------------------------|------------------------------------------|----------------------------------------------------------------------------------------------------|------------|--------------------------------------|
| Organization Detail                                            | Edit                                     |                                                                                                    |            |                                      |
| Organization Name                                              | Test Applicant Org 08 [View Hierarchy]   | Phone                                                                                                  |            |                                      |
| Parent Relationship                                            |                                          | Webaite                                                                                                |            |                                      |
|                                                                |                                          | EIN/TIN                                                                                                | 20-1780708 | 8                                    |
|                                                                |                                          | DUNS                                                                                                   | 201780408  | 1                                    |
| Organization Type                                              |                                          |                                                                                                    |            |                                      |
| Financial Institution Type                                     | Other                                    | Date of Incorporation                                                                                  | 3/26/2001  |                                      |
| Organization Structure                                         | Non-Profit-501(c)(4)                     | Financial Activities Start<br>Date                                                                     | 1/31/2015  |                                      |
|                                                                |                                          | Total Asset Size                                                                                       | 1.0        |                                      |
|                                                                |                                          | Fiscal Year End Day                                                                                    | 31         |                                      |
|                                                                |                                          | Fiscal Year End Month                                                                                  | 12         |                                      |
| Ne Program Profiles                                            |                                          |                                                                                                    |            |                                      |
| Action Record Type                                             |                                          | ogram Profile Name 086258                                                                              |            |                                      |

3. On the BGP Program Profile page for your **Organization**, navigate to the **Associated CDFIs** section by clicking on the **Associated CDFIs** link or scroll down to the section. Within the **Associated CDFIs** section, click on the '**Add CDFIs**' button.

| <u></u>                     |              | Logged                        | in as TestUser Org084  | R01 (test20170803     | 1221@exam | ple.com.training) Sandb    | ax: TRAIN     |
|-----------------------------|--------------|-------------------------------|------------------------|-----------------------|-----------|----------------------------|---------------|
| Search                      |              | Search                        |                        |                       |           | TestUser Org0              | BAR01 +       |
| Home Organizations          | Contacts     | CMF Performance Report        | Service Requests       | App Launcher          | Awards    | Reporting Schedule         |               |
| Program Profile             |              |                               |                        |                       |           |                            | Printable Vie |
| < Back to List: Organizati  |              |                               |                        |                       |           |                            |               |
| a back to back organization |              | Associated CDFIs [0]          | GLApplications IDL   G | uarantee Applications | 120       |                            |               |
| Program Profile Det         | ail          | Edit                          |                        |                       |           |                            |               |
| Organization Data           |              |                               |                        |                       |           |                            |               |
| Organizati                  | on Test Apr  | alicant Org 08                |                        | Record Type           | BGP       |                            |               |
| EIN/1                       | IN 20-1780   | 708                           | Pro                    | gram Profile Name     | P-086258  |                            |               |
| DU                          | NS 2017804   | 408                           |                        |                       |           |                            |               |
| Federal Regula              | tor          |                               |                        |                       |           |                            |               |
| FDIC Cert. # / NCUA Charte  | e#           |                               |                        |                       |           |                            |               |
| Headquarters and Geo        | graphic Mark | tets                          |                        |                       |           |                            |               |
|                             |              |                               | Geogra                 | phic Market Served    | 0         |                            |               |
| System Information          |              |                               |                        |                       |           |                            |               |
| Created                     | By Shawka    | t Suflan, 12/11/2017 10:49 PM |                        | Last Modified By      | Shawkat S | ufian, 12/11/2017 10:49 PM |               |
|                             |              | Edit                          |                        |                       |           |                            |               |
| ssociated CDFIs             |              | Add CDFIs                     |                        |                       |           |                            |               |
| No records to display       |              | $\sim$                        |                        |                       |           |                            |               |
| QI Applications             |              | New QI Application            |                        |                       |           |                            |               |
| No records to display       |              |                               |                        |                       |           |                            |               |
| Guarantee Applicat          | tions        | New Guarantee Appli           | ation                  |                       |           |                            |               |

4. On the **Associated CDFIs** search page, use the search to find the CDFI Organization(s) that will be applicants on the bond. Select the Organization(s) by using the check boxes to the right.

Note: If a QI currently has more than one active Guarantee Application, the QI can use the **Specified Guarantee Application** drop-down menu to select the Associated Guarantee Application for the selected CDFIs. If no choices are made, the CDFIs will be associated with the most recent Guarantee Application created.

| Home Organizations Allocat                 | ons Contacts Service Requests App Launcher Awards | Reporting Schedule                                   |        |
|--------------------------------------------|---------------------------------------------------|------------------------------------------------------|--------|
| Create New *                               | Search Organizations                              | Process Selected Cancel Back                         |        |
| Recent Items                               | Enter EIN/TIN                                     |                                                      |        |
| P-098306<br>QI Organization                | EIN/TIN # : Search                                | Specified Guarantee Application : GA-000045 • -None- |        |
| GA-000054<br>GA-000054 Documents           | Organization Results - Page #1                    | GA-000045                                            |        |
| GA-000054 Documents<br>GA-000045           | Name                                              | TIN Street                                           | City   |
| GA-000046                                  | QI Organization QA                                | GA-000054                                            |        |
| QIA-000011                                 | ECDFI Organization QA                             |                                                      |        |
| GA-000045 Documents<br>GA-000044 Documents | QI Organization                                   |                                                      |        |
| Cir obort Documents                        | QI Organization2 QA                               |                                                      |        |
|                                            | Sample QI Applicant                               |                                                      |        |
|                                            | TestApplicantOrg03_Bonds                          | 7111 Bull run post office rd                         | Natchz |
|                                            | QI Org 3                                          |                                                      |        |
|                                            | TestApplicantOrg02_Bonds                          | 554266323 7211 Bull run post office rd               | Natchz |
|                                            |                                                   |                                                      |        |

5. Click the 'Process Selected" button to add the CDFI(s) to your Program Profile.

| ate New                                  | Search Organizations           |        | Process Selected Cancel Back |                                   |             |        |
|------------------------------------------|--------------------------------|--------|------------------------------|-----------------------------------|-------------|--------|
| ecent Items                              | Enter EIN/TIN                  |        |                              |                                   |             |        |
| 086306                                   | EIN/TIN # :                    | Search |                              | Specified Guarantee Application : | GA-000045 * |        |
| Il Organization<br>A-000054              |                                |        |                              |                                   | None        |        |
| A-000054 Documents                       | Organization Results - Page #1 |        |                              |                                   | GA-000045   |        |
| GA-000045                                | Name                           |        | TIN                          | Street                            |             | City   |
| A-000046                                 | QI Organization QA             |        |                              |                                   | GA-000054   |        |
| IA-000011                                | ECDFI Organization QA          |        |                              |                                   |             |        |
| A-000045 Documents<br>A-000044 Documents | QI Organization                |        |                              |                                   |             |        |
| A CORDER DOCUMENTS                       | QI Organization2 QA            |        |                              |                                   |             |        |
|                                          | Sample QI Applicant            |        |                              |                                   |             |        |
|                                          | TestApplicantOrg03_Bonds       | 5      |                              | 7111 Bull run post o              | ffice rd    | Natchz |
|                                          | QI Org 3                       |        |                              |                                   |             |        |
|                                          | TestApplicantOrg02_Bonds       | 5      | 554266323                    | 7211 Bull run post o              | ffice rd    | Natchz |

6. Potential ECDFIs listed as Associated CDFIs will be displayed within the Organizations Program Profile. The initial application page for the QI Portion of the Guarantee Application with these Associated CDFIs should be saved prior to a potential ECDFI beginning the ECDFI Portion of the Application, so that the ECDFI Guarantee Application will link to the QI Portion once it is begun and initially saved.

| <u> </u>                      |                              | Logged in as TestUser Org08                                                                                                    | AR01 (test201708031    | 221@exampl | e.com.training) Sandb       | INC TRAININ |
|-------------------------------|------------------------------|----------------------------------------------------------------------------------------------------|------------------------|------------|-----------------------------|-------------|
| Search                        | Search                       |                                                                                                    |                        |            | TestUser Org0               | 8AR01 -     |
|                               |                              |                                                                                                    |                        | _          |                             |             |
| Home Organizations Co         | ontacts CMF Performance      | e Report Service Requests                                                                                                    | App Launcher           | Awards F   | Reporting Schedule          |             |
| Program Profile               |                              |                                                                                                    |                        |            |                             | Printable   |
| P-086258                      |                              |                                                                                                    |                        |            |                             |             |
| Back to List: Organizations   |                              |                                                                                                    |                        |            |                             |             |
|                               | Associa                      | ated CDFIs []]   OI Applications []                                                                                                    | Guarantee Applications | 6          |                             |             |
|                               |                              |                                                                                                    |                        |            |                             |             |
| Program Profile Detail        | Edit                         |                                                                                                    |                        |            |                             |             |
| Organization Data             |                              |                                                                                                    |                        |            |                             |             |
| Organization                  | Test Applicant Org 08        |                                                                                                    | Record Type            | BGP        |                             |             |
| EIN/TIN                       | 20-1780708                   |                                                                                                    | Program Profile Name   | P-086258   |                             |             |
| DUNS                          | 201780408                    |                                                                                                    |                        |            |                             |             |
| Federal Regulator             |                              |                                                                                                    |                        |            |                             |             |
| FDIC Cert. # / NCUA Charter # |                              |                                                                                                    |                        |            |                             |             |
| Headquarters and Geograp      | hic Markets                  |                                                                                                    |                        |            |                             |             |
|                               |                              | Ge                                                                                                    | ographic Market Served | 0          |                             |             |
| System Information            |                              |                                                                                                    |                        |            |                             |             |
| Created By                    | Shawkat Sufian, 12/11/2017 1 | 10:49 PM                                                                                                    | Last Modified By       | Shawkat S  | Sufian, 12/11/2017 10:49 Pl | M           |
|                               | Eat                          |                                                                                                    |                        |            |                             |             |
| Associated CDFIs              | Add Ct                       | DFIs                                                                                                    |                        |            |                             |             |
| Action Associated CDFI Id     | Orean                        | nization                                                                                                    |                        |            |                             |             |
| Edit ACDFI-000014             |                              | na New Markets Tax Credits Public                                                                                                    | Composition            |            |                             |             |
| Edit ACDFI-000015             |                              | W MICHIGAN CDE, L3C                                                                                                    |                        |            |                             |             |
| LEdit ACDFI-000016            |                              | MUNITY CARE FINANCIAL, LLC                                                                                                    |                        |            |                             |             |
| C FOR ANDERGOOTO              | 0000                         | NUMBER OF AND A DESCRIPTION OF A DESCRIPTION OF A DESCRIP |                        |            |                             |             |

- 5.2. How to create a new Guarantee Application as a QI.
- 1. Log into the application and navigate to the **Organizations** tab. On the **Organizations** tab, locate and click on your Organization Name.

|      | Search                |          | Logged                 | in as TestUser Org08/ | R01 (test20170803 | 1221@exan | ine state      | A               | UNINC |
|------|-----------------------|----------|------------------------|-----------------------|-------------------|-----------|----------------|-----------------|-------|
| Home | Organizations         | Contacts | CMF Performance Report | Service Requests      | App Launcher      | Awards    | Reporting Sche | er Org08AR01 +  | -     |
| -    | organizations<br>Home |          | • Go!                  |                       |                   |           |                |                 |       |
| Rece | ent Organizatio       | ns       |                        |                       |                   |           |                | Recently Viewed | •     |

2. Once on your **Organization** page, navigate to the **Program Profiles** section by clicking on the **Program Profiles** link or scroll down to the section. Within the **Program Profiles** section click on the BGP Program Profile Name link.

| Back to List: Organization:<br>Org.Related Allachme | s<br>nta 121   Financial Data 121   Contacts 121   Proces<br>Shareholder Resord 121   Tree |                                    |            |
|-----------------------------------------------------|--------------------------------------------------------------------------------------------|------------------------------------|------------|
| Organization Detail                                 | Edit                                                                                       |                                    |            |
| Organization Name                                   | Test Applicant Org 08 [View Hierarchy]                                                     | Phone                              |            |
| Parent Relationship                                 |                                                                                            | Website                            |            |
|                                                     |                                                                                            | EIN/TIN                            | 20-1780708 |
|                                                     |                                                                                            | DUNS                               | 201780408  |
| rganization Type                                    |                                                                                            |                                    |            |
| Financial Institution Type                          | Other                                                                                      | Date of Incorporation              | 3/26/2001  |
| Organization Structure                              | Non-Profit-501(c)(4)                                                                       | Financial Activities Start<br>Date | 1/31/2015  |
|                                                     |                                                                                            | Total Asset Size                   | 5          |
|                                                     |                                                                                            | Fiscal Year End Day                | 31         |
|                                                     |                                                                                            | Fiscal Year End Month              | 12         |
|                                                     |                                                                                            |                                    |            |

3. On the BGP Program Profile page for your **Organization**, navigate to the **Guarantee Applications** section by clicking on the **Guarantee Applications** link or scroll down to the section. Within the **Guarantee Applications** section click on the **'New Guarantee Application**' button.

| Search          |                                                                                                    | Search                                                                                                    |                                                                                                    |                                                                                                    |                                                                                                    |                                                                                                    |                                                                                                    |
|-----------------|----------------------------------------------------------------------------------------------------|----------------------------------------------------------------------------------------------------|----------------------------------------------------------------------------------------------------|----------------------------------------------------------------------------------------------------|----------------------------------------------------------------------------------------------------|----------------------------------------------------------------------------------------------------|----------------------------------------------------------------------------------------------------|
|                 |                                                                                                    |                                                                                                    |                                                                                                    |                                                                                                    |                                                                                                    | TestUser Org                                                                                                    | 08AR01 +                                                                                                    |
| anizations      | Contacts                                                                                                    | CMF Performance Report                                                                                                    | Service Requests                                                                                                    | App Launcher                                                                                                    | Awards                                                                                                    | Reporting Schedule                                                                                                    |                                                                                                    |
| am Profile      |                                                                                                    |                                                                                                    |                                                                                                    |                                                                                                    |                                                                                                    |                                                                                                    | Printable Vie                                                                                                    |
|                 |                                                                                                    |                                                                                                    |                                                                                                    |                                                                                                    |                                                                                                    |                                                                                                    |                                                                                                    |
| cr orgonization |                                                                                                    | Associated CDFIs [0]                                                                                                    | QLApplications (3)                                                                                                    | iuarantee Applications                                                                                                    |                                                                                                    |                                                                                                    |                                                                                                    |
| Profile Detai   |                                                                                                    | Edit                                                                                                    |                                                                                                    |                                                                                                    |                                                                                                    |                                                                                                    |                                                                                                    |
| n Data          |                                                                                                    |                                                                                                    |                                                                                                    |                                                                                                    |                                                                                                    |                                                                                                    |                                                                                                    |
| Organization    | Test App                                                                                                    | alicant Org 08                                                                                                    |                                                                                                    | Record Type                                                                                                    | BGP                                                                                                    |                                                                                                    |                                                                                                    |
| EIN/TIM         | 20-1780                                                                                                    | 708                                                                                                    | Pro                                                                                                    | gram Profile Name                                                                                                    | P-086258                                                                                                    |                                                                                                    |                                                                                                    |
| DUNS            | 2017804                                                                                                    | 408                                                                                                    |                                                                                                    |                                                                                                    |                                                                                                    |                                                                                                    |                                                                                                    |
| ederal Regulato | r                                                                                                    |                                                                                                    |                                                                                                    |                                                                                                    |                                                                                                    |                                                                                                    |                                                                                                    |
| NCUA Charter #  |                                                                                                    |                                                                                                    |                                                                                                    |                                                                                                    |                                                                                                    |                                                                                                    |                                                                                                    |
| rs and Geogr    | aphic Mark                                                                                                    | tets                                                                                                    |                                                                                                    |                                                                                                    |                                                                                                    |                                                                                                    |                                                                                                    |
|                 |                                                                                                    |                                                                                                    | Geogra                                                                                                    | phic Market Served                                                                                                    | 0                                                                                                    |                                                                                                    |                                                                                                    |
| rmation         |                                                                                                    |                                                                                                    |                                                                                                    |                                                                                                    |                                                                                                    |                                                                                                    |                                                                                                    |
| Created By      | Shawkat                                                                                                    | t Sufan, 12/11/2017 10:49 PM                                                                                                    |                                                                                                    | Last Modified By                                                                                                    | Shawkat S                                                                                                    | fian, 12/11/2017 10:49 PM                                                                                                    |                                                                                                    |
|                 |                                                                                                    | 640                                                                                                    |                                                                                                    |                                                                                                    |                                                                                                    |                                                                                                    |                                                                                                    |
|                 |                                                                                                    | Edit                                                                                                    |                                                                                                    |                                                                                                    |                                                                                                    |                                                                                                    |                                                                                                    |
| DFIs            |                                                                                                    | Add CDFIs                                                                                                    |                                                                                                    |                                                                                                    |                                                                                                    |                                                                                                    |                                                                                                    |
| display         |                                                                                                    |                                                                                                    |                                                                                                    |                                                                                                    |                                                                                                    |                                                                                                    |                                                                                                    |
| ations          |                                                                                                    | New QI Application                                                                                                    |                                                                                                    |                                                                                                    |                                                                                                    |                                                                                                    |                                                                                                    |
| display         |                                                                                                    |                                                                                                    |                                                                                                    |                                                                                                    |                                                                                                    |                                                                                                    |                                                                                                    |
|                 | am Profile<br>86258<br>t: Organization<br>Profile Detail<br>n Data<br>Organization<br>EINTIN<br>DUNS<br>ederal Regulato<br>NCUA Charter I<br>rs and Geogr<br>ormation<br>Created By<br>CDFIS<br>display | am Profile<br>86258<br>tr Organizations<br>Profile Detail<br>n Data<br>Organization Test Aga<br>EIN/TIN 20-1780<br>DUNS 201780-<br>ederal Regulator<br>NCUA Charter #<br>rs and Geographic Mark<br>prmation<br>Created By Shawka<br>ScoFis<br>display | am Profile<br>86258<br>t: Organizations<br>Profile Detail Edit<br>n Data<br>Organization Test Applicant Org 08<br>EINITIN 20-1780708<br>DUNS 201780408<br>ederal Regulator<br>NCUA Charter #<br>rs and Geographic Markets<br>rmation<br>Created By Shawkat Sufian, 12/11/2017 10:49 PM<br>Edit<br>20FIs Add CDFIs<br>display | am Profile 86258 t: Organizations Associated CDFIs (2) QLApplications (2) Profile Detail Edit n Data Organization Test Applicant Org 08 EINTIN 20-1780708 Pro DWS 201780408 ederal Regulator NCUA Charter # rs and Geographic Markets ceogra mmation Created By Shawkat Sufian, 12/11/2017 10.49 PM Edit CDFIs Add CDFIs asplay | am Profile<br>86258<br>t: Organizations<br>Profile Detail Edit<br>n Data<br>Organization Test Applicant Org 08 Record Type<br>EINTIN 20-1780708 Program Profile Name<br>DUNS 201780408<br>ederal Regulator<br>NCUA Charter #<br>rs and Geographic Markets<br>Coreated By Shawkat Sufian, 12/11/2017 10.49 PM Last Modified By<br>Edit<br>CDFIs Add CDFIs<br>Associated CDFIs<br>Mew QI Application | am Profile<br>86258<br>t: Organizations<br>Profile Detail Edit<br>n Data<br>Organization Test Applicant Org 08 Record Type BGP<br>ENITIN 20-1780708 Program Profile Name P-086258<br>DUNS 201780408<br>ederal Regulator<br>NCUA Charter #<br>rs and Geographic Markets<br>rs and Geographic Markets<br>Created By Shawkat Sufian, 12/11/2017 10.49 PM Last Modified By Shawkat Si<br>Edit<br>CDFIs Add CDFIs<br>Asplay | em Profile<br>86258<br>t: Organizations<br>Profile Detail Edit<br>n Data<br>Organization Test Application 08 Record Type BGP<br>EINITIN 20-1780708 Program Profile Name P-085258<br>DUNS 201780408<br>ederal Regulator<br>NCUA Charter #<br>rs and Geographic Markets<br>remation<br>Created By Shawkat Suffan, 12/11/2017 10.49 PM<br>Edit<br>2015 Add CDFIs<br>dsplay<br>tations New Gl Application |

4. On the New Guarantee Application screen, select the QI Guarantee record type (and not the ECDFI Guarantee type) and click **Continue**.

| CDFI FUND | ¢.                      |                                                            |             |                |                    |                | Sea    | arch               | Search      |
|-----------|-------------------------|------------------------------------------------------------|-------------|----------------|--------------------|----------------|--------|--------------------|-------------|
| Home      | Organizati              | ons Alloc                                                  | ations      | Contacts       | Service Reques     | ts App Launche | Awards | Reporting Schedule | CMF Perform |
| Select a  | Select (<br>record type | e Application<br>Guaranto<br>of for the new<br>ee Applicat | guarante    | e application  | n Record Ty        | /pe            |        |                    |             |
|           |                         | cord Type of ne                                            |             | QI Guara       |                    |                |        |                    |             |
|           |                         |                                                            |             |                | С                  | Cancel         |        |                    |             |
| Available | e Guarantee             | Application                                                | Record Ty   | /pes           |                    |                |        |                    |             |
| Record    | Type Name               | Description                                                |             |                |                    |                |        |                    |             |
| ECDFI     | Guarantee               | For CDFI App                                               | olicants wh | io are not a Q | ualified Issuer    |                |        |                    |             |
| QI Gua    | rantee                  | For Applicants                                             | s who are   | approved as a  | a Qualified Issuer |                |        |                    |             |

5. On the New Guarantee Application edit screen, complete the required fields and click **Save**.

Tip: Do not edit the Program Profile field.

| -                          |                        |                     | Logged      | l in as TestUser Org(  | 8AR01 (test20170803            | 31221@ex    | ample.com.training | g) Sandbox: TRAININ  |
|----------------------------|------------------------|---------------------|-------------|------------------------|--------------------------------|-------------|--------------------|----------------------|
| Search                     |                        | Search              |             |                        |                                |             | Test               | User Org08AR01 🗸     |
| ome Organizations          | Contacts               | CMF Performance     | e Report    | Service Requests       | App Launcher                   | Awards      | Reporting Sche     | dule                 |
| Guarantee Application      |                        | plication           |             |                        |                                |             |                    |                      |
| Guarantee Applicati        | ion Edit               | Save                | Save & Ne   | w Cancel               |                                |             |                    |                      |
| Information                |                        |                     |             |                        |                                |             |                    | Required Information |
|                            | status Pend<br>ount \$ | ng                  |             |                        | Record Type<br>Program Profile |             | ntee Application   | 8                    |
| Date Rec                   | bevie                  |                     |             |                        | Notice<br>QI Application       |             |                    |                      |
| Organization Informa       | ation                  |                     |             |                        |                                |             |                    |                      |
| Applicante Total A         | aseta                  |                     |             |                        |                                |             |                    |                      |
| Minority Depository Instit | tutionNo               | ne ¥                |             |                        |                                |             |                    |                      |
| Community                  | BankNo                 | ne V                |             |                        |                                |             |                    |                      |
| Application Contacts       |                        |                     |             |                        |                                |             |                    |                      |
| Authorized Represen        | tative<br>Name         |                     |             |                        |                                |             |                    |                      |
|                            | realing                |                     | -           |                        |                                |             |                    |                      |
|                            |                        | Save                | Save & Net  | Cancel                 |                                |             |                    |                      |
|                            |                        |                     |             |                        |                                |             |                    |                      |
|                            | Convictor R            | 2000-2019 salasform | com inc All | rights reserved   Priv | acy Statement   Secur          | ity Stateme | ant   Terms of Use |                      |

#### 5.3. How to provide Application Documents

 On the newly created Guarantee Application in AMIS, a QI can review and edit the Application Contacts. Documents required from a QI as part of each year's Guarantee Application are listed within the 'Guarantee Application' document for that specific fiscal year's Bond Guarantee Application round, which may be viewed on the CDFI Fund's website at

*http://www.cdfifund.gov/bond*. Begin providing application documents by clicking on the '**View Application**' button.

| Search                                        | Search                                                                                                    | Logged in as TestUser Org08       | AR01 (test2017080312 |                       | Conservation and the second |
|-----------------------------------------------|----------------------------------------------------------------------------------------------------|-----------------------------------|----------------------|-----------------------|-----------------------------|
| <u> </u>                                      | and the second second second second second second second second second second second second second second second |                                   |                      | TestU                 | ser Org08AR01 -             |
| lome Organizations Co                         | ntacts CMF Performanc                                                                                            | e Report Service Requests         | App Launcher A       | wards Reporting Sche  | dule                        |
| Guarantee Application                         |                                                                                                    |                                   |                      |                       | Printable Vie               |
| <ul> <li>Guarantee Application has</li> </ul> | been saved.                                                                                                    |                                   |                      |                       |                             |
| · Back to List: Organizations                 |                                                                                                    |                                   |                      |                       |                             |
|                                               |                                                                                                    | Notes & Attachments (/)   ECDF    | Applications (0)     |                       |                             |
|                                               |                                                                                                    | and a second second second second | authoritization and  |                       |                             |
| Conceptor Application (                       |                                                                                                    | View Application                  |                      |                       |                             |
| Guarantee Application (                       | Petall                                                                                                    | The Approaction                   |                      |                       |                             |
| Guarantee Application Id                      | GA-000048                                                                                                    |                                   | Record Type          | Guarantee Application |                             |
| Application Status                            | Pending                                                                                                    |                                   | Program Profile      | P-086258              |                             |
| Amount \$                                     | \$100,000,000.00                                                                                                 |                                   | Notice               | UAT Notice            |                             |
| Date Received                                 |                                                                                                    |                                   | QI Application       | QIA-000022            |                             |
| Control Number                                | 18-BGA-00018                                                                                                    |                                   |                      |                       |                             |
| QI Applicant Name                             | Test Applicant Org 01                                                                                            |                                   |                      |                       |                             |
| Organization Information                      |                                                                                                    |                                   |                      |                       |                             |
| Mailing Address                               | 1234 test street<br>test town                                                                                    |                                   |                      |                       |                             |

2. On the Document portion of the **Guarantee Application**, a QI will see that the left part of the page displays the required documents for the application. On the right side of the page is the drag and drop area. The QI will select the required document from the QI's computer and drag it to the appropriate upload area. For all fields listed as requiring a document, a document must be uploaded. For any document the applicant believes does not apply to its application, a document should be uploaded that states 'Not Applicable'. The type of document required for that field (i.e. '.doc .pdf .xls, etc.) is listed in the published Guarantee Application document referenced above. Only that type of document may be uploaded to that field.

Tip: The file size limit is 25MB per file. If your file is larger than 25MB, adjust the file size and upload multiple documents to fulfill the requested document requirement. More than one document may be uploaded to each required document field if necessary.

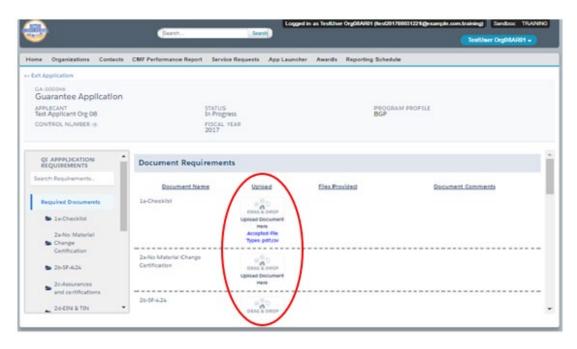

- 5.4. How to submit your Guarantee Application as a QI
- 1. Once you drag and drop the document, it is automatically saved. After all required documents are provided, scroll to the bottom of the page to read the **Attestation** and if prepared to submit, **Submit** the application.

| Attestation                                                                                                    |                                                                                                    |
|----------------------------------------------------------------------------------------------------|----------------------------------------------------------------------------------------------------|
| electronic process that constitutes, and pro-<br>as having signed this Application, just the sa<br>Application and any attachments or suppler<br>552, et seq.; I hereby certify that all of the in<br>best of my information, knowledge and beli | ent to conducting this transaction by electronic means, and I hereby agree that I have executed an<br>vides the CDFI Fund with, my electronic signature, which shall be treated as an original signature and<br>ame as a pen-and-paper signature; I hereby acknowledge that all information contained in this<br>ments thereto will be subject to disclosure pursuant to the Freedom of Information Act (FOIA) 5 USC<br>nformation that the Applicant has provided in this Application is true, correct, and complete to the<br>ief; I hereby certify that the execution and submission of this Application has been duly authorized b<br>preby certify that I am aware that any false, fictitious, or fraudulent statements or claims may subject<br>ities. (U.S. Code, title 218, Section 1001). |

2. Once you **Submit** your application, the status of the application will be submitted, and you will not be able to provide additional documents. The Control Number will now be visible on your QI Guarantee Application.

The Authorized Representative and/or Application Point of Contact will receive email correspondence from the system regarding the application status.

### 6. Guarantee Application, ECDFI Portion

Only a potential Eligible Community Development Financial Institution (ECDFI) applicant may create and submit an ECDFI Portion of the Guarantee Application. An AMIS profile for a CDFI must exist to begin the ECDFI portion of a Guarantee Application.

#### 6.1. How to create a new ECDFI Guarantee Application

1. Log into the application and navigate to the **Organizations** tab. On the **Organizations** tab, locate and click on your Organization Name.

| Search                                                                                                    |          |                     |                       |              |        | TestUs         | er Org08AR01 <del>+</del> |
|----------------------------------------------------------------------------------------------------|----------|---------------------|-----------------------|--------------|--------|----------------|---------------------------|
| ome Organization                                                                                                    | Contacts | CMF Performance Rep | port Service Requests | App Launcher | Awards | Reporting Sche | dule                      |
| The Party of the Party of the P |          |                     |                       |              |        |                |                           |
| Urganizations<br>Home                                                                                                    |          |                     |                       |              |        |                |                           |
| Home                                                                                                    | ons      | • Go!               |                       |              |        |                |                           |
| View: All Organizati                                                                                                    | -        | Get                 |                       |              |        |                |                           |
| View: All Organizati                                                                                                    | -        | • Got               |                       |              |        |                | Recently Viewed •         |
| Home                                                                                                    | -        | • Get               | Mailir                | ng City      |        | Phone          | Recently Viewed •         |

2. Once on your **Organization** page, navigate to the **Program Profiles** section by clicking on the **Program Profiles** link or scroll down to the section. Within the **Program Profiles** section click on the BGP, Program Profile Name link.

| Back to List: Organizations<br>Org Related Attachme | nta III   Einancial Data III   Contacts G | togram Profiles (3)   Millates (3)   Einancial<br>Index & Ameriments (3)   Service Requests | Statement Audits III   A-133 Audit Reports III  <br>III |
|-----------------------------------------------------|-------------------------------------------|---------------------------------------------------------------------------------------------|---------------------------------------------------------|
| Organization Detail                                 | Edit                                      |                                                                                             |                                                         |
| Organization Name                                   | Test Applicant Org 08 [View Hierarchy]    | Phone                                                                                       |                                                         |
| Parent Relationship                                 |                                           | Website                                                                                     |                                                         |
|                                                     |                                           | EIN/TIN                                                                                     | 20-1780708                                              |
|                                                     |                                           | DUNS                                                                                        | 201780408                                               |
| rganization Type                                    |                                           |                                                                                             |                                                         |
| Financial Institution Type                          | Other                                     | Date of Incorporation                                                                       | 3/26/2001                                               |
| Organization Structure                              | Non-Profit-501(c)(4)                      | Financial Activities Start<br>Date                                                          | 1/31/2015                                               |
|                                                     |                                           | Total Asset Size 🥥                                                                          | C.,                                                     |
|                                                     |                                           | Fiscal Year End Day                                                                         | 31                                                      |
|                                                     |                                           | Fiscal Year End Month                                                                       | 12                                                      |
|                                                     |                                           |                                                                                             |                                                         |

3. On the BGP Program Profile page for your **Organization**, navigate to the **Guarantee Applications** section by clicking on the **Guarantee Applications** link or scroll down to the section. Within the **Guarantee Applications** section, click on the **'New Guarantee Application**' button.

| Search                                       |              |                            |                   |                       |           | TestUser Org0              | 8AR01 -       |
|----------------------------------------------|--------------|----------------------------|-------------------|-----------------------|-----------|----------------------------|---------------|
| Home Organizations                           | Contacts     | CMF Performance Report     | Service Requests  | App Launcher          | Awards    | Reporting Schedule         |               |
| Program Profile                              |              |                            |                   |                       |           |                            | Printable Vie |
| ► P-086258                                   |              |                            |                   |                       |           |                            |               |
| < Back to List: Organizat                    | ions         | Associated CDFIs IN        | QLApplications () | uarantee Applications | 190       |                            |               |
|                                              |              | Excontinue solution but    | SUPERIODUS D      |                       |           |                            |               |
| Program Profile De                           | tail         | Edit                       |                   |                       |           |                            |               |
| Organization Data                            |              |                            |                   |                       |           |                            |               |
| Organizat                                    | ion Test App | Bicant Org 08              |                   | Record Type           | BGP       |                            |               |
| EIN/                                         |              |                            | Pro               | gram Profile Name     | P-086258  |                            |               |
|                                              | INS 2017804  | 808                        |                   |                       |           |                            |               |
| Federal Regula<br>FDIC Cert. # / NCUA Charts |              |                            |                   |                       |           |                            |               |
| Porc cert + r Hook chart                     |              |                            |                   |                       |           |                            |               |
| Headquarters and Geo                         | graphic Mark | iets                       |                   |                       |           |                            |               |
|                                              |              |                            | Geogra            | phic Market Served    |           |                            |               |
| System Information                           |              |                            |                   |                       |           |                            |               |
| Created                                      | By Shawka    | Sufan, 12/11/2017 10:49 PM |                   | Last Modified By      | Shawkat S | ufian, 12/11/2017 10:49 PM |               |
|                                              |              | Edit                       |                   |                       |           |                            |               |
|                                              |              |                            |                   |                       |           |                            |               |
| ssociated CDFIs                              |              | Add CDFIs                  |                   |                       |           |                            |               |
| No records to display                        |              |                            |                   |                       |           |                            |               |
| QI Applications                              |              | New QI Application         |                   |                       |           |                            |               |
| to records to display                        |              |                            |                   |                       |           |                            |               |
| in incours to cishialy.                      |              |                            |                   |                       |           |                            |               |

4. On the New Guarantee Application screen, select the ECDFI Guarantee (and not the QI Guarantee) record type and click **Continue**.

| COFFI FUNDIC                              |           |                   |                |                    |              | Sea    | rch                | Search       |
|-------------------------------------------|-----------|-------------------|----------------|--------------------|--------------|--------|--------------------|--------------|
| Home Organiz                              | ations    | Allocations       | Contacts       | Service Requests   | App Launcher | Awards | Reporting Schedule | CMF Performa |
| New Guara<br>Select<br>Select a record ty | Gua       | rantee Ap         |                | n Record Typ       | e            |        |                    |              |
| Select Guara                              | ntee Aj   | oplication Rec    | ord Type       |                    |              |        |                    |              |
| 1                                         | Record Ty | pe of new record  | ECDFI G        | uarantee 🔻         |              |        |                    |              |
|                                           |           |                   |                | Cont               | inue Cancel  |        |                    |              |
| Available Guaran                          | ee Appl   | ication Record T  | ypes           |                    |              |        |                    |              |
| Record Type Name                          | Descr     | iption            |                |                    |              |        |                    |              |
| ECDFI Guarante                            | e For C   | DFI Applicants wi | ho are not a Q | ualified Issuer    |              |        |                    |              |
| QI Guarantee                              | For A     | pplicants who are | approved as    | a Qualified Issuer |              |        |                    |              |

5. On the New Guarantee Application edit screen, complete the required fields and click **Save**.

#### Tip: Do not edit the Program Profile field.

| ome Organizations Con<br>Guarantee Application Edit                          | tacts CMF Performan | ce Report    | Service Requests | App Launcher                                                                        | Awards | Reporting Sch      | edule                  |
|------------------------------------------------------------------------------|---------------------|--------------|------------------|-------------------------------------------------------------------------------------|--------|--------------------|------------------------|
| Guarantee Application Ed                                                     | e Application       | e Save & Nev | w Cancel         |                                                                                     |        |                    |                        |
| Information                                                                  |                     |              |                  |                                                                                     |        |                    | = Required Information |
| Application Status<br>Amount \$<br>Date Received                             | Pending<br>         |              | QI G             | Record Type<br>Program Profile<br>Notice<br>uarantee Application<br>Associated CDFI | P-086  | Application<br>258 | 9                      |
| Organization Information                                                     |                     |              |                  |                                                                                     |        |                    |                        |
| Applicants Total Assets<br>Minority Depository institution<br>Community Bank | None T              |              |                  |                                                                                     |        |                    |                        |
| Application Contacts                                                         |                     |              |                  |                                                                                     |        |                    |                        |
| Authorized Representative<br>Name                                            | I                   | 9            |                  |                                                                                     |        |                    |                        |

#### 6.2. How to provide Application Documents

 On the newly created ECDFI Guarantee Application, once saved, you can review and edit the Application Contacts. Begin providing application documents by clicking on the 'View Application' button.

Note the QI for the particular Guarantee Application should show up as linked in the right portion of the screen. *If this field shows a QI name that is different than the one intended, contact the Help Desk to have the correct one placed in the field before submitting the application as described below.* 

| Search                          | Search                |                                          | TestUser Org08A          | R01 +         |
|---------------------------------|-----------------------|------------------------------------------|--------------------------|---------------|
| Iome Organizations Co           | ontacts CMF Performan | nce Report Service Requests App Launcher | wards Reporting Schedule |               |
| Guarantee Application GA-000047 |                       |                                          |                          | Printable Vie |
| Guarantee Application has       | been saved.           |                                          |                          |               |
| Guarantee Application I         | Detail                | View Application                         |                          |               |
| Guarantee Application Id        | GA-000047             | Record Type                              | ECDFI Application        |               |
| Application Statue              | Pending               | Program Profile                          | P-086258                 |               |
| Amount \$                       | \$100,000,000.00      | Notice                                   | UAT Notice               |               |
| Date Received                   |                       | QI Guarantee Application                 | GA-000045                |               |
| Control Number                  | 18-BGA-00019          | Gi Applicant Name                        | Test Applicant Org 01    |               |
|                                 |                       | Associated CDP                           | ACDFI-000001             |               |
|                                 |                       |                                          |                          |               |
| Organization Information        |                       |                                          |                          |               |

2. Documents required from an ECDFI as part of each year's Guarantee Application are listed within the same 'Guarantee Application' document referenced in the QI portion above, for that fiscal year's particular Bond Guarantee Application round, a copy of which may be viewed on the CDFI Fund's website at http://www.cdfifund.gov/bond. On the Document portion of the ECDFI Guarantee Application, the left pane displays the required documents for the application. On the right side of the page is the drag and drop area. Select the document from your computer and drag it to the appropriate upload area to fulfill that requirement. For all fields listed as requiring a document, a document must be uploaded. For any document the applicant believes does not apply to its application, a document should be uploaded that states 'Not Applicable'. The type of document required for that field (i.e. '.doc .pdf .xls, etc.) is listed in the 'Guarantee Application' document mentioned above. Only that type of document may be uploaded to that field.

Tip: The file size limit is 25MB per file. If your file is larger than 25MB, adjust the file size and upload multiple documents to fulfill the requested document requirement. More than one document may be uploaded to each required document field if necessary.

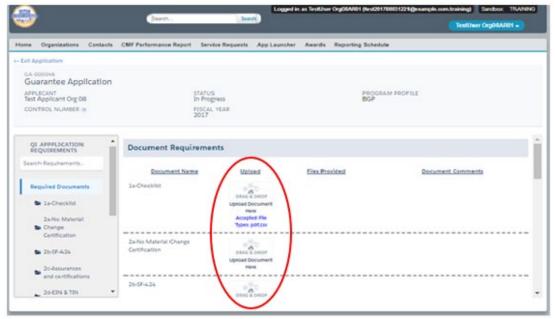

#### 6.3. How to submit your ECDFI Guarantee Application

 Once you drag and drop the document, it is automatically saved. After all required documents are provided, scroll to the bottom of the page to read the **Attestation** and if prepared to submit, **Submit** the application.

| electron<br>as havin<br>Applica<br>552, et<br>best of<br>the gov | ting the checked box: I hereby consent to conducting this transaction by electronic means, and I hereby agree that I have executed an<br>nic process that constitutes, and provides the CDFI Fund with, my electronic signature, which shall be treated as an original signature ar<br>a signed this Application, just the same as a pen-and-paper signature; I hereby acknowledge that all information contained in this<br>tion and any attachments or supplements thereto will be subject to disclosure pursuant to the Freedom of Information Act (FOIA) 5 US<br>seq.; I hereby certify that all of the information that the Applicant has provided in this Application is true, correct, and complete to the<br>my information, knowledge and belief; I hereby certify that the execution and submission of this Application has been duly authorized<br>erning body of the Applicant; and hereby certify that I am aware that any false, fictitious, or fraudulent statements or claims may subje-<br>riminal, civil, or administrative penalties. (U.S. Code, title 218, Section 1001). |
|------------------------------------------------------------------|----------------------------------------------------------------------------------------------------|

2. Once you **Submit** your application, the status of the application will show as "Submitted", and you will not be able to provide additional documents. The Control Number will now be visible on your ECDFI Guarantee Application.

The Authorized Representative and/or Application Point of Contact at the selected QI for this bond guarantee will receive email correspondence from AMIS regarding the application status.